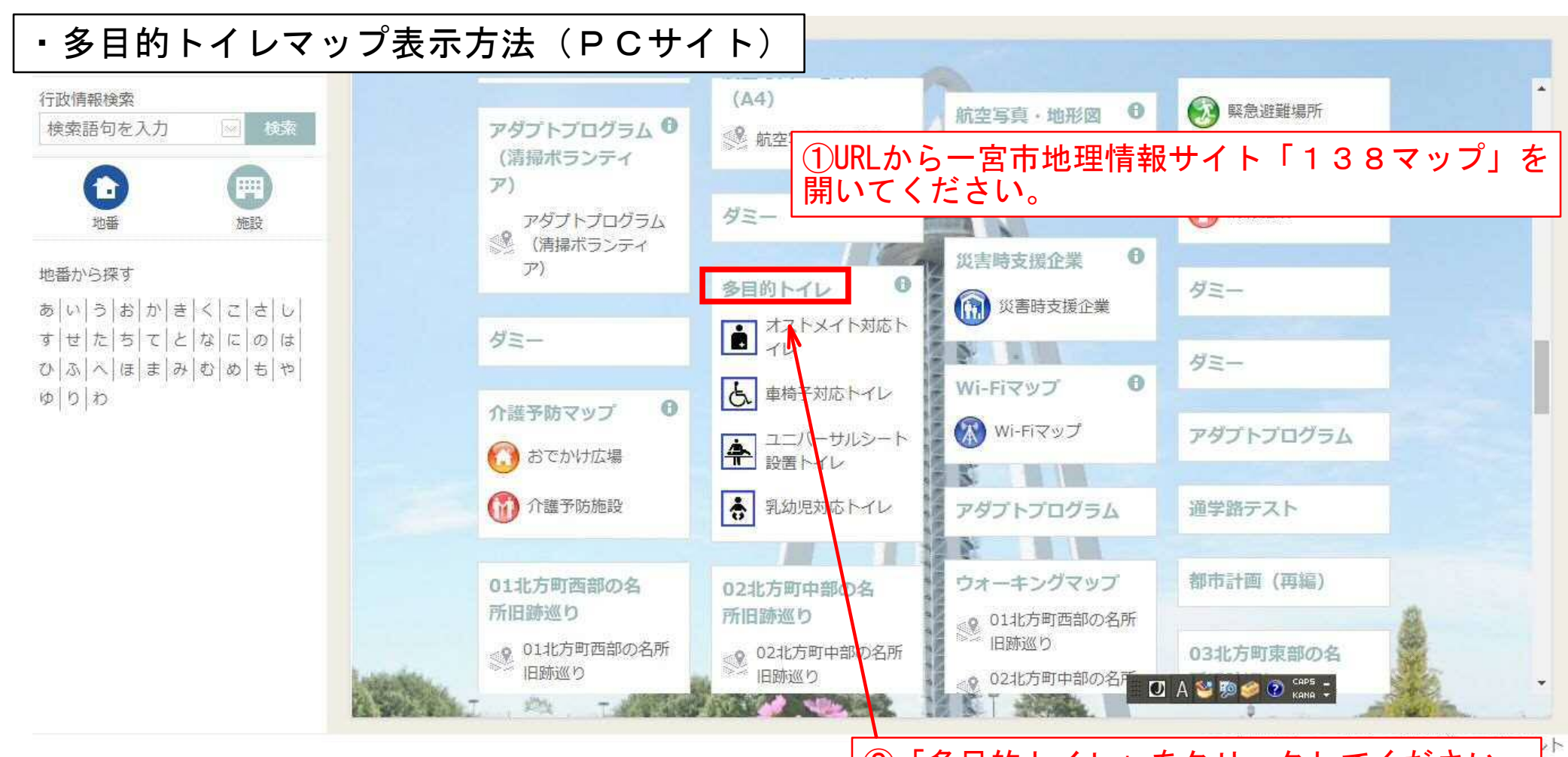

②「多目的トイレ」をクリックしてください。

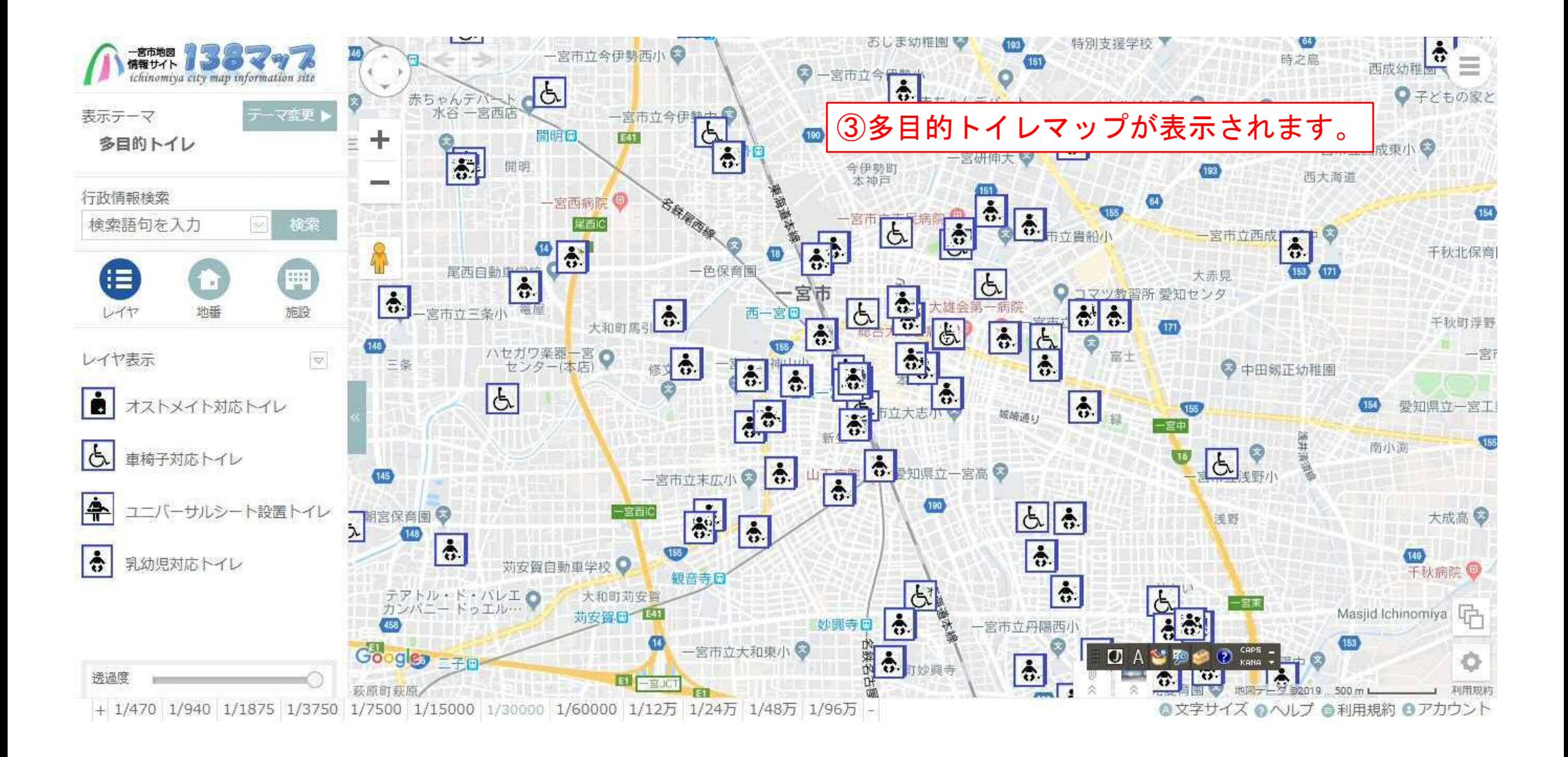

## ・多目的トイレマップ表示方法(スマートフォン)

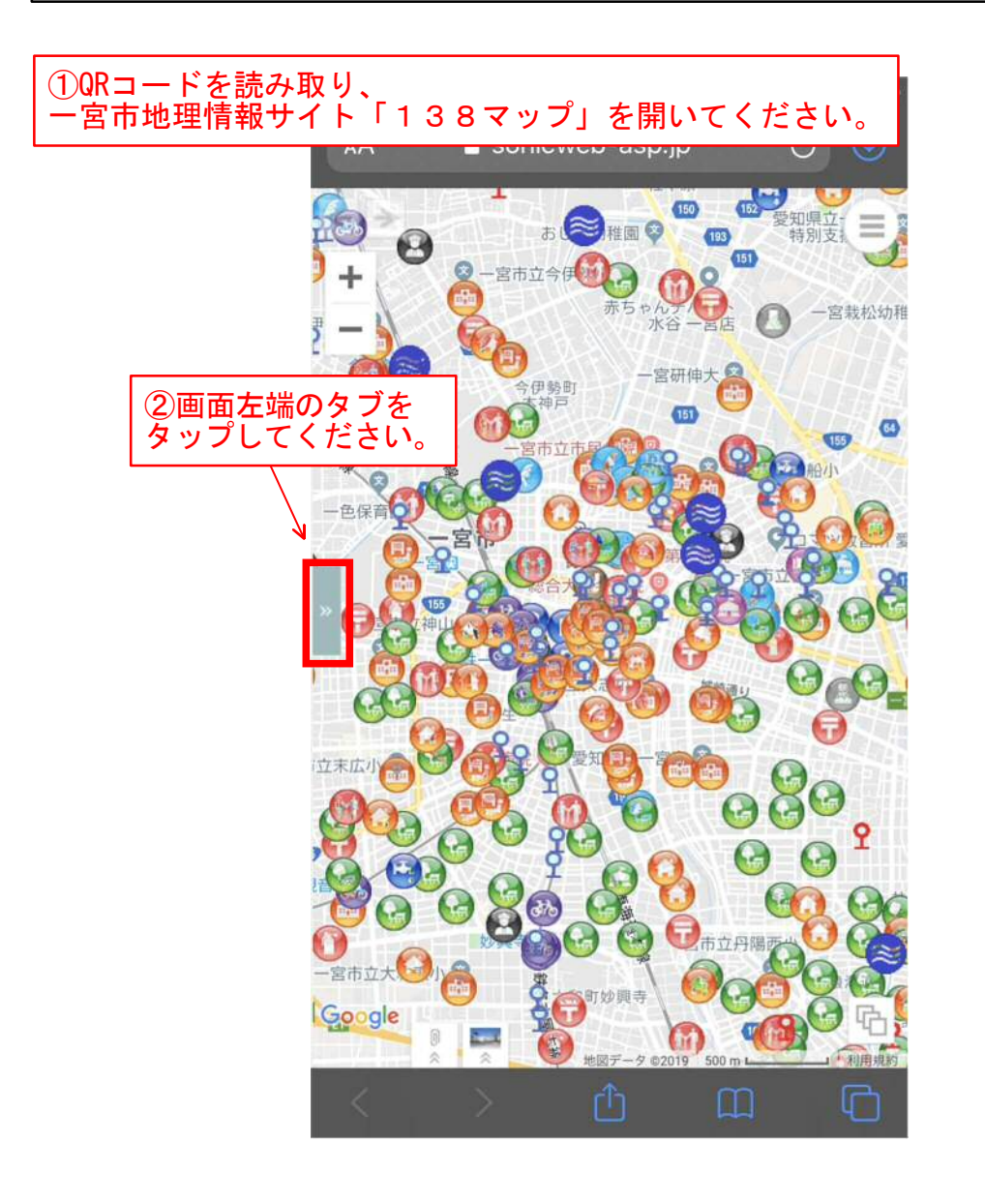

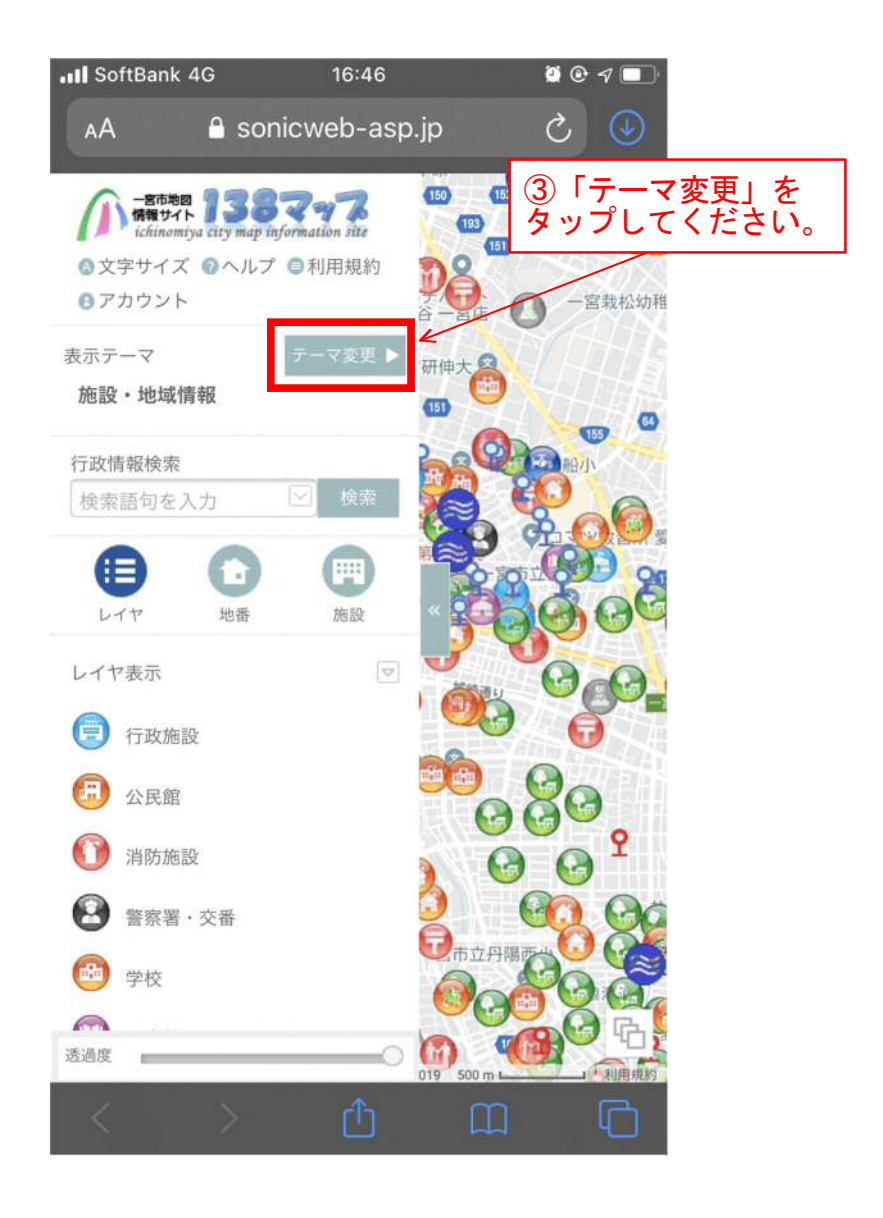

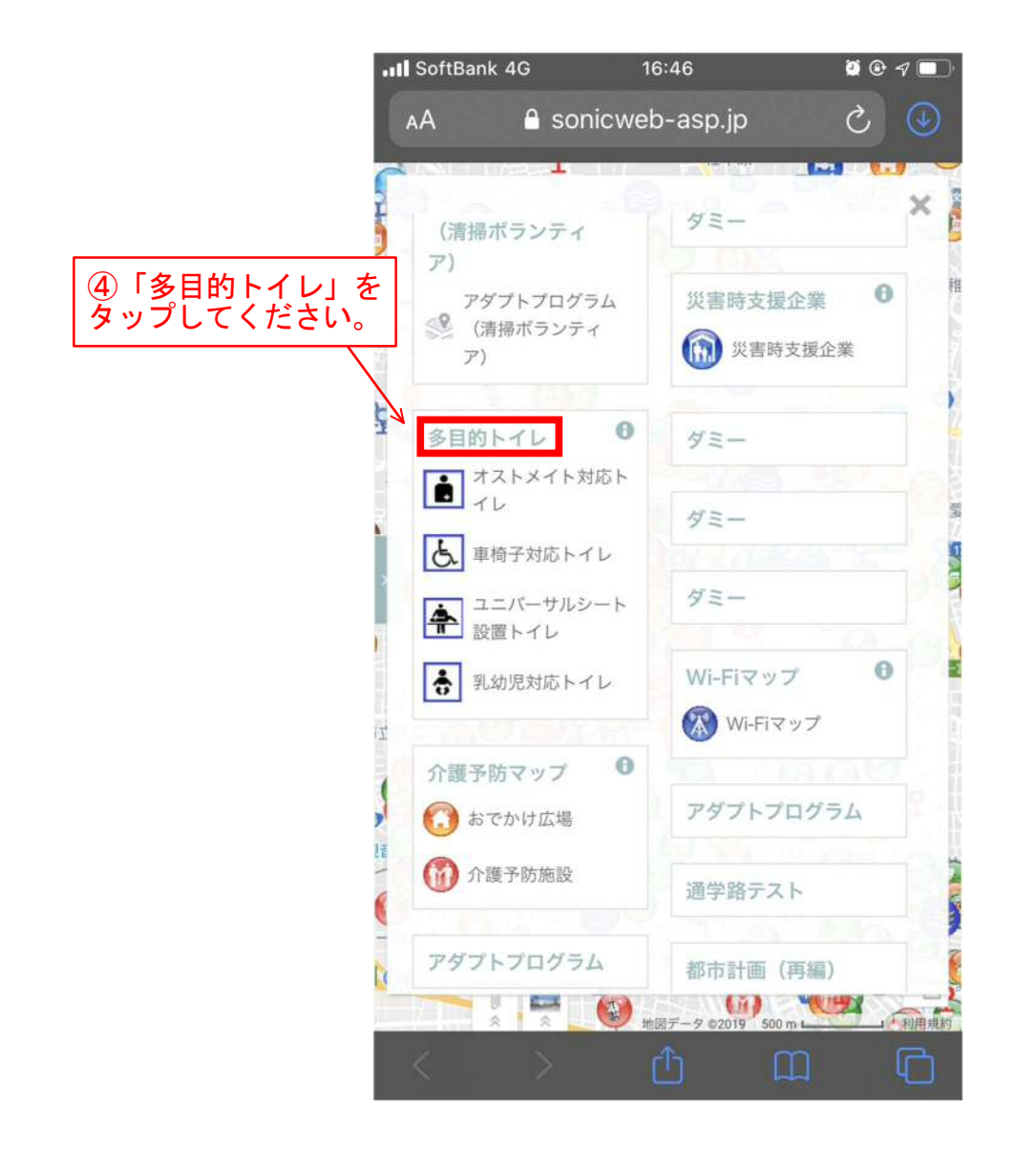

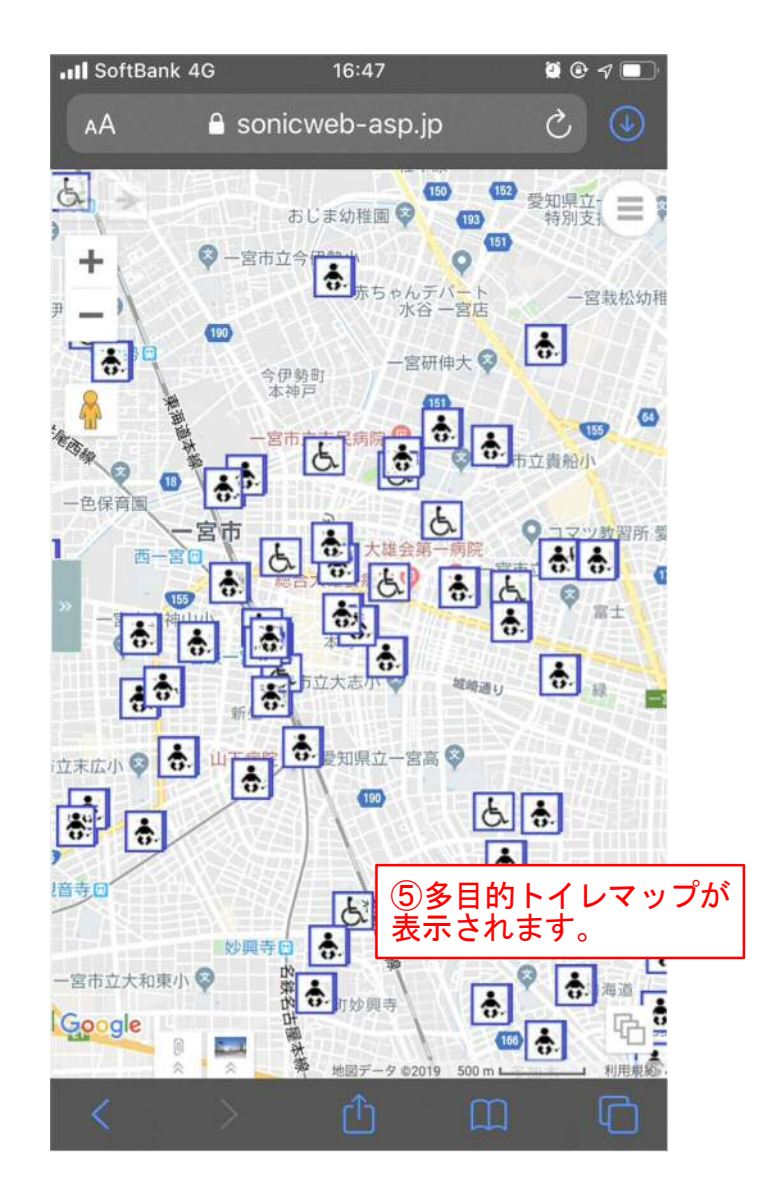